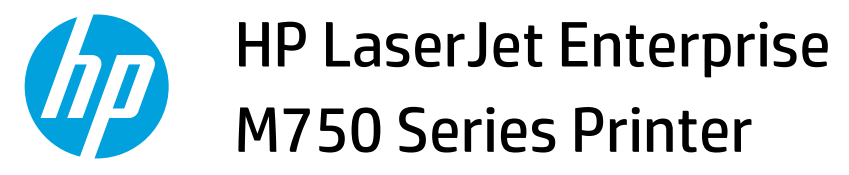

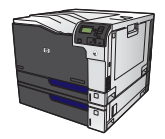

## **Print a stored job**

**1.** Press the Home button a.

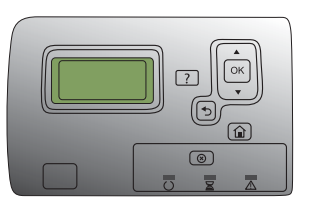

- **2.** Press the down arrow ▼ to highlight the Retrieve **Job From Device Memory** menu, and then press the OK button.
- **3.** Press the down arrow  $\blacktriangledown$  to highlight your user name, and then press the OK button.
- **4.** Press the down arrow ▼ to highlight a job name, and then press the OK button.

The **Print** or **Delete** option is highlighted.

**NOTE:** If you have stored more than one job on the product, you have the option to print or delete all of them at the same time.

**5.** Press the OK button to select the **Print** or **Delete**  option.